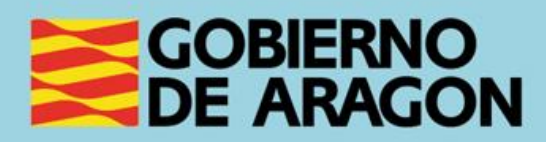

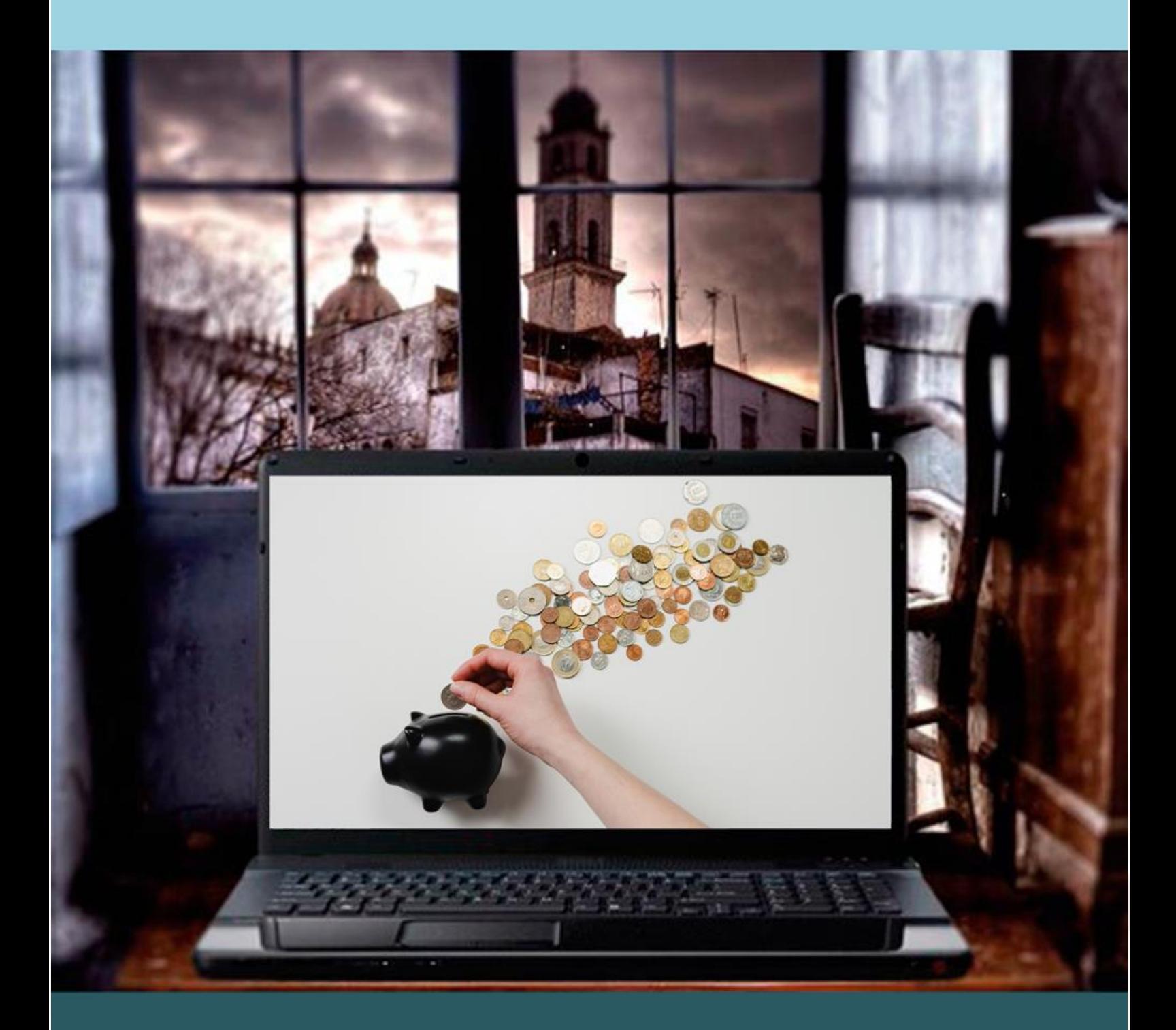

# Guía para el profesor del taller "BANCA ONLINE Y PAGOS ELECTRÓNICOS"

# <span id="page-1-0"></span>**Presentación. Taller de "Banca online y pagos electrónicos"**

El Departamento de Ciencia, Universidad y Sociedad del Conocimiento promueve la realización de este taller con el objetivo de dar a conocer diferentes herramientas para la realización de operaciones bancarias a través de Internet, por parte de las personas que se inicien en ellas. Además, se dan consejos de seguridad para operar en línea.

Este manual forma parte de los materiales de la formación presencial que se lleva a cabo en centros públicos o de uso público de diversas localidades de la Comunidad Autónoma de Aragón.

Publicado bajo licencia [Reconocimiento-NoComercial-CompartirIgual 3.0 España](https://creativecommons.org/licenses/by-nc-sa/3.0/es/)  [\(CC BY-NC-SA 3.0 ES\)](https://creativecommons.org/licenses/by-nc-sa/3.0/es/)

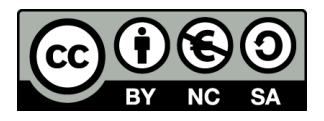

Realización de este manual: noviembre de 2021.

#### [Talleres TIC](https://www.aragon.es/-/talleres-tic)<sup>1</sup>

Talleres TIC; Guías del Profesor 20.

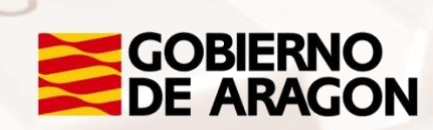

<sup>1</sup> https://www.aragon.es/-/talleres-tic

# Índice de contenidos

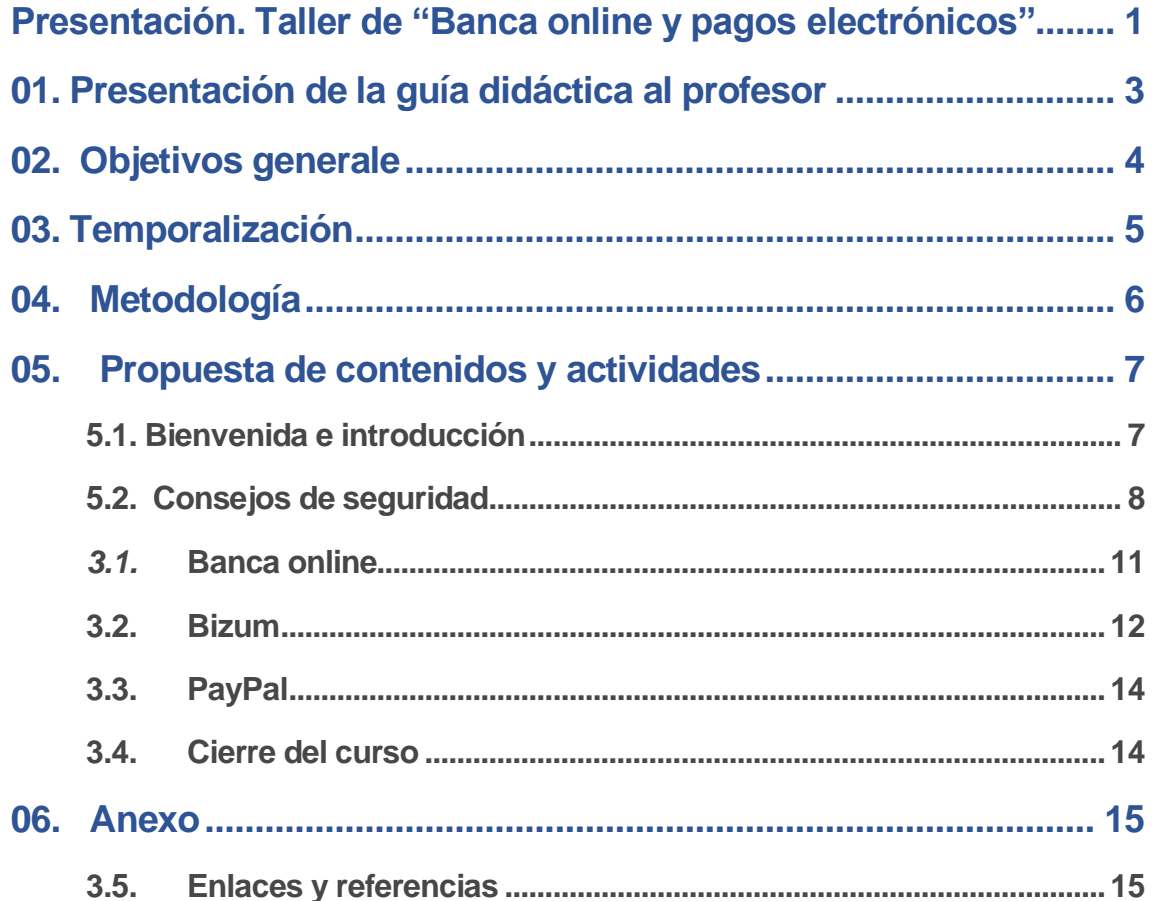

 $\mathbb{Z}$ 

# <span id="page-3-0"></span>**01. Presentación de la guía didáctica al profesor**

La finalidad de esta guía es ayudar a los profesores en el desarrollo y organización del taller "Banca online y pagos electrónicos".

Se trata de ofrecer una serie de pautas relacionadas con los objetivos, temporalización, metodología, propuesta de contenidos y actividades, que faciliten el trabajo docente durante la impartición del taller.

En el apartado "Propuesta de contenidos y actividades", se indican de forma resumida todos los contenidos que se van a tratar en cada tema, junto a las actividades prácticas relacionadas.

Los medios e infraestructura necesarios para el seguimiento del taller están formados por una sala equipada con ordenadores conectados a Internet y un proyector de pantalla, para que los alumnos puedan seguir los pasos en el monitor del profesor. Hará falta además un Smartphone conectado al proyector.

Se recomienda que cada alumno disponga de un equipo propio teniendo en cuenta la naturaleza privada de las prácticas a realizar.

También es aconsejable que traigan sus teléfonos móviles siguiendo la estrategia BYOD (*Bring your own device*) para que puedan practicar con las aplicaciones para *Smartphone* de las tres redes sociales. Importante: Antes de iniciar el curso los alumnos deberían descargar las aplicaciones, preferiblemente mediante una red wifi.

<span id="page-4-0"></span>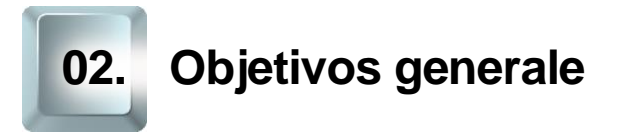

El **objetivo principal** de este es que el alumnado aprenda a realizar operaciones bancarias a través de Internet de manera segura.

#### **Objetivos específicos:**

- o Conocer qué es una contraseña robusta y aprender a crear una
- o Familiarizarse con nuevos sistemas de identificación
- o Ser capaz de detectar Phishing.
- o Activar una cuenta en la banca digital de su entidad.
- o Ser capaz de realizar las operaciones bancarias más frecuentes.
- o Darse de alta en Bizum.
- o Aprender a enviar y pedir dinero a través de Bizum.
- o Conocer PayPal y sus ventajas.
- o Abrirse una cuenta PayPal.

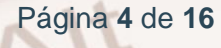

<span id="page-5-0"></span>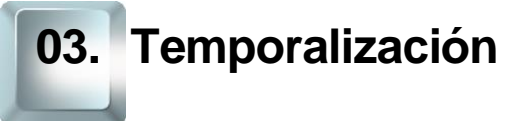

Duración: Curso de 5 horas de duración repartido en 2 sesiones presenciales de 2,5 horas.

Se ruega atenerse a dicha duración, teniendo en cuenta el carácter de los contenidos de este curso y las características del alumnado. Por ello, en la propuesta metodológica se tenderá a reducir la carga teórica a favor de una perspectiva experiencial mediante la realización de actividades fundamentalmente prácticas. Además, se propone acompañar al alumnado paso a paso cuando se enfrenten a las herramientas TIC.

De esta forma, la estructura temporal estaría formada así:

- Exposición teórica: 1 hora.
- Parte práctica: 4 horas.

En cuanto a la estructura del taller y la distribución de contenidos por sesión la propuesta es:

- 1. PRIMERA SESIÓN
	- Bienvenida e introducción
	- Consejos de seguridad
	- Banca digital: alta
- 2. SEGUNDA SESIÓN
	- Banca digital: operaciones frecuentes
	- **Bizum**
	- **PayPal**
	- Cierre del curs

Página **5** de **16**

<span id="page-6-0"></span>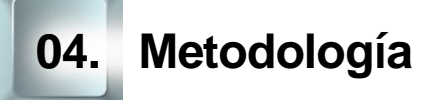

El taller se llevará a cabo con una metodología teórico-práctica donde el docente expone los fundamentos teóricos y procedimentales, que sirven de base para que los alumnos realicen un conjunto de actividades diseñadas previamente y que los conducen a desarrollar su comprensión de los temas al vincularlos con la práctica.

Esta metodología favorece el vínculo entre la conceptualización y la implementación del contenido, permitiendo además la autonomía de los estudiantes bajo una continua supervisión y oportuna retroalimentación.

La metodología propuesta para este curso ha de ser eminentemente práctica, favoreciendo un papel activo y autónomo por parte del alumno, y en la que el profesor ha de ser, ante todo, un facilitador del proceso de enseñanzaaprendizaje.

Como hemos expuesto anteriormente en el apartado de temporalización, apostamos por aportar un marcado sentido práctico a los contenidos del curso. De esta forma, el profesor debe procurar que las exposiciones teóricas no sean muy extensas.

Será muy positivo que desde el inicio el alumno conecte con sus motivaciones para realizar este curso, para ir avanzando en los aspectos prácticos de uso de las plataformas de vídeo.

El profesor alternará el trabajo individual del alumno y fomentará su autonomía con el trabajo en un grupo pequeño (por parejas, por ejemplo), impulsando así el aprendizaje colaborativo mediante la cooperación cuando la naturaleza de las operaciones no requiera de privacidad.

La metodología desarrollada debe permitir, además, que el alumno pueda comprobar el avance en su propio proceso de aprendizaje, por lo que las actividades deben poseer carácter criterial y formativo a través del logro de los objetivos generales planteados.

Página **6** de **16**

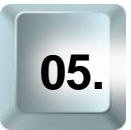

# <span id="page-7-0"></span>**05. Propuesta de contenidos y actividades**

# **5.1. Bienvenida e introducción**

#### <span id="page-7-1"></span>**Bienvenida**

El docente habrá encendido los ordenadores disponibles y preparado las conexiones al proyector de su ordenador y su Smartphone antes de que el alumnado acceda al aula.

Cuando estos se incorporen a la clase comenzará presentándose. A continuación, pasará a explicar los objetivos que esperamos que alcancen los alumnos de este curso y la metodología que vamos a utilizar, animando a la participación y a que el alumno asuma un papel activo y protagonista.

Es importante recalcar que no es necesario que tengan conocimientos previos, que hemos venido a aprender y que vamos a ir paso a paso todos juntos. Además, hay que enfatizar que se encuentran en un entorno seguro.

#### **Motivos para aprender**

Esta dinámica tiene dos objetivos. El primero, que el profesor conozca a sus alumnos y sus motivaciones, creando de esta manera un clima de confianza. El segundo, proporcionar razones al alumnado por las que es de su interés aprender a usar estas plataformas con el fin de motivar al alumnado a vencer sus reticencias a la hora de utilizar las TIC. Se busca superar así la llamada brecha digital de segunda generación según la conceptualización de Cabrero y Ruiz-Palomero que está íntimamente ligada a las motivaciones y necesidades de la población.

El docente dará turno de palabra a todos los alumnos para que estos tengan la oportunidad de compartir una razón por la que ha acudido al taller. Las aportaciones se recogerán bien en una pizarra tradicional bien en un tablero digital. Puede facilitar la participación y ser divertido sortear el orden de

intervención con alguna herramienta digital como por ejemplo *Random name*  picker de **Flippity**<sup>2</sup>.

#### **Introducción: la banca digital**

En este apartado realizaremos una breve introducción teórica en sintonía con el apartado del manual de este mismo nombre.

A lo largo de la exposición daremos oportunidad al alumnado de reflexionar y compartir sus ideas:

- ¿Cómo ha cambiado nuestra manera de relacionarnos con los bancos?
- ¿Han cerrado sucursales en tu localidad?
- ¿Qué tipo de pagos haces con tarjeta? ¿Haces más que antes?
- ¿Necesitas ayuda para realizar las operaciones bancarias?
- <span id="page-8-0"></span>• ¿Cómo crees que serán los bancos dentro de unos años?

# **5.2. Consejos de seguridad**

#### **Contraseñas**

Teniendo en cuenta que el público objetivo principal de este taller es personas mayores con poca experiencia en el uso de las TIC, resulta imprescindible abordar cuestiones de seguridad en la red.

La primera de estas cuestiones es la relativa a la creación y manejo de contraseñas.

Se explicarán las normas básicas de las contraseñas: que sean secretas, robustas y únicas.

<sup>2</sup> https://www.flippity.net/

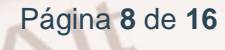

Se proyectará la [tabla del INCIBE](https://www.osi.es/es/contrasenas) $3 - OSI$  en la que se cuantifica el tiempo que tardaría un programa maligno en descifrar una contraseña dependiendo del número de caracteres y tipo. También se les mostrará la lista de las [contraseñas más utilizadas](https://en.wikipedia.org/wiki/List_of_the_most_common_passwords)<sup>4</sup> (y por tanto, las peores).

A continuación, se probarán algunas contraseñas de distinto nivel de robustez en el [analizador de contraseñas](https://password.kaspersky.com/es/)<sup>5</sup> de Kaspersky finalizando por una robusta que sea producto de la regla nemotécnica para la creación de passwords que se les va a enseñar a continuación.

- 1. Elige la primera frase del estribillo de una canción que te guste o un refrán. Por ejemplo: "Que no quiere ser francesa"
- 2. Quédate con la primera frase de cada palabra: Qnqsf
- 3. Añadimos al principio un número y al final un símbolo: 9Qnqsf\*. Ya tienes una contraseña base robusta. Ahora solo tienes que individualizarla para cada servicio.
- 4. Añadimos al final la primera letra del servicio que estemos usando. Por ejemplo, si estamos en CaixaBank: 9Qnqsf\*C

Es importante señalar que, en el caso de los servicios bancarios, cada entidad requiere un formato concreto.

#### **Autenticación e identificación biométrica**

Se explicará esta sección del temario y se entablará con el alumnado un debate:

• ¿Habían imaginado vivir para ver estas tecnologías que hace poco solo aparecían en las películas?

<sup>4</sup> https://en.wikipedia.org/wiki/List\_of\_the\_most\_common\_passwords

<sup>5</sup> https://password.kaspersky.com/es/

Página **9** de **16**

<sup>3</sup> https://www.osi.es/es/contrasenas

- ¿Este tipo de tecnologías son más o menos seguras que las conraseñas?
- ¿Puede entrañar peligros para la privacidad?

#### **Autenticación de doble factor y en dos pasos**

Pasamos ahora a explicar qué es la autenticación de doble o triple factor y que es la autenticación en dos pasos. Sería conveniente recopilar materiales visuales con los que ilustrar los distintos factores-

#### **Phishing**

El alumnado debe conocer qué es el Phishing y qué características tiene un mensaje de Phishing.

Vistas ambas cosas, el docente mostrará distintos ejemplos de Phishings recientes y los analizará con el alumnado:

- ¿Qué pistas le hacen sospechar?
- ¿Cómo debería de actuar?

#### **Wifis y ordenadores públicos**

Se explicará qué tipo de operaciones pueden realizarse desde wifis y ordenadores públicos.

Se les enseñará a crear una pestaña de incógnito en el navegador, a crear una red wifi utilizando su móvil y (si la configuración de los ordenadores lo permite) se les enseñará a conectarse a ella.

En este punto es muy importante insistirles que, aunque deben aplicar esta norma de seguridad siempre, el contexto del taller TIC del Gobierno de Aragón es un espacio seguro con la wifi y los ordenadores bien configurados y protegidos y que el docente se ocupará de comprobar que no se han dejado rastro de las operaciones realizadas en el dispositivo. Igualmente hay que decir que los ordenadores a disposición de l público de las oficinas bancarias son también de fiar.

### **5.3 Banca online**

<span id="page-11-0"></span>Es fundamental ponerse en contacto con el alumnado matriculado con anterioridad para decirles que para este taller es importante que hayan solicitado al banco sus claves de acceso al banco online, su tarjeta de coordenadas o el sistema de doble verificación que utilicen. De este modo podrán experimentar el paso a paso en la plataforma que vayan a utilizar.

También puede resultar interesante preguntar al alumnado de qué banco son clientes para buscar con antelación tutoriales de los mismo.

El ejemplo del manual corresponde a la mayor entidad de España, sin embargo, es esperable que algunas personas participantes en el taller sean de otros bancos. Además, el docente deberá establecer cómo ilustrará y guiará al gran grupo si usando las capturas del manual, con otras de su creación o mostrando directamente su banca digital.

Se sentará al alumnado que comparta banco juntos para poderles guiar grupalmente.

#### **Darse de alta**

Hecha una primera aproximación general, se mostrará la página principal de una entidad bancaria y cómo se daría de alta uno en ella.

A continuación, el profesor irá grupo por grupo ayudándoles a todos a darse de alta.

## **Navegar por la banca digital**

El docente mostrará un tour por su banca digital o aquellas imágenes que haya preparado para el taller mostrando todos los apartados y explorando los menús.

El alumnado hará lo propio en la suya.

#### **Operativas más comunes**

Sea cuál sea la banca que se muestre debemos enseñar a:

- **Ver estado general de la cuenta**
- **Acceder a últimos movimientos y ver detalles**
- **Hacer transferencias puntuales y periódicas**
- **Ver los detalles de un recibo y devolverlo**
- **Firmar las operaciones o confirmarlas a través de los distintos sistemas de verificación.**
- **Encontrar el bot o espacio de ayuda y resolver posibles dudas**

Cada uno de estos hitos será primero mostrado y, después, experimentado por el alumnado con el apoyo del docente.

#### **Intercambio de opiniones sobre la banca digital**

Cerraremos esta sección con un pequeño debate sobre:

- La importancia de utilizar la banca online.
- Cómo nos hemos sentido si nos ha parecido fácil, si nos vemos capaces de hacerlo solos, si hemos estado tranquilos…

# **5.4 Bizum**

#### <span id="page-12-0"></span>**Introducción a Bizum**

Se realizará una pequeña introducción teórica a Bizum. Durante la misma se puede explorar sin volumen la web de este servicio o su vídeo presentación sin sonido.

Página **12** de **16**

- ¿Qué es y para qué se utiliza?
- Crecimiento y perfil de usuarios

A continuación, haremos un listado colaborativo con algunos supuestos en los que podría ser útil esta aplicación (una porra, un regalo entre varios…).

Podemos recoger las aportaciones en la pizarra o através de una herramienta de generación de listas como [Slice Brain](https://slice.wbrain.me/)<sup>6</sup>. Si nuestro alumnado se muestra cómodo con las TIC y vamos bien de tiempo, incluso podemos proponerles que escriban ellos pues la herramienta permite las aportaciones colaborativas sin necesidad de registro.

#### **Darse de alta en Bizum**

El alumnado deberá sacar ahora su Smartphone. Si no tienen descargada e instalada la App de su banca digital deben hacerlo ahora. Pueden usar la wifi del centro, pero insistiremos en que esto es una situación excepcional porque se encuentran en un espacio controlado.

#### **Enviar dinero**

Ahora agrupamos al alumnado por parejas. Deben intercambiarse el teléfono y añadir el contacto a la agenda del teléfono.

A continuación, intercambiarán un envío simbólico de 1€, por ejemplo, para poder ver cómo es todo el proceso.

#### **Solicitar dinero**

Manteniendo las parejas, intercambiarán solicitudes de dinero y las aceptarán.

También aprovecharemos para enseñarles cómo queda reflejado este movimiento en el estado de sus cuentas.

<sup>6</sup> https://slice.wbrain.me/

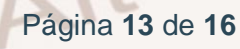

# **5.5 PayPal**

### <span id="page-14-0"></span>**Introducción a PayPal. Ventajas e inconvenientes**

Les hablamos de qué es PayPal, qué ventajas tiene y qué inconvenientes.

Mostraremos algunas páginas que permitan pagar a través de PayPAl.

Hacemos ahora una encuesta: ¿En qué medida un servicio como PayPal aumenta nuestra confianza a la hora de comprar online? Recogeremos las respuestas en formato escala (1 nada, 5 mucho) en una hoja de cálculo en línea o en nuestro ordenador para visualizar rápidamente de manera gráfica el resultado de la misma.

#### **Creación de una cuenta**

<span id="page-14-1"></span>Ahora, vamos a enseñar al alumnado a crear una cuenta.

## **5.6. Cierre del curso**

#### **Debate y evaluación**

Ha llegado el momento de cerrar el curso recabando las opiniones del alumnado.

Después de estas dos sesiones:

- ¿Qué saben de la banca digital y los pagos móviles?
- ¿Qué les han parecido?
- ¿Les parecen útiles? ¿por qué?
- ¿Creen que van a saber manejarse con los apotos de los tutoriales?
- ¿Qué les ha gustado más del taller? ¿Qué mejorarían y cómo?

Página **14** de **16**

<span id="page-15-0"></span>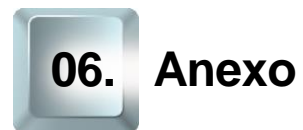

# **6.1 Enlaces y referencias**

- <span id="page-15-1"></span>
- [Talleres TIC](https://www.aragon.es/-/talleres-tic)<sup>7</sup>
- [Flippity](https://www.flippity.net/)<sup>8</sup>
- [Tabla del INCIBE](https://www.osi.es/es/contrasenas)<sup>9</sup>
- [Lista de las contraseñas más utilizadas](https://en.wikipedia.org/wiki/List_of_the_most_common_passwords)<sup>10</sup>
- [Analizador de contraseñas](https://password.kaspersky.com/es/)<sup>11</sup>
- [Slice Brain](https://slice.wbrain.me/)<sup>12</sup>.

- <sup>7</sup> https://www.aragon.es/-/talleres-tic
- <sup>8</sup> https://www.flippity.net/
- <sup>9</sup> https://www.osi.es/es/contrasenas
- <sup>10</sup> https://en.wikipedia.org/wiki/List\_of\_the\_most\_common\_passwords
- <sup>11</sup> https://password.kaspersky.com/es/
- <sup>12</sup> https://slice.wbrain.me/

Página **15** de **16**